#### 08217 Internet Programcılığı II

How to ASP and ASP variables

Elbistan Meslek Yüksek Okulu 2015 – 2016 Güz Yarıyılı

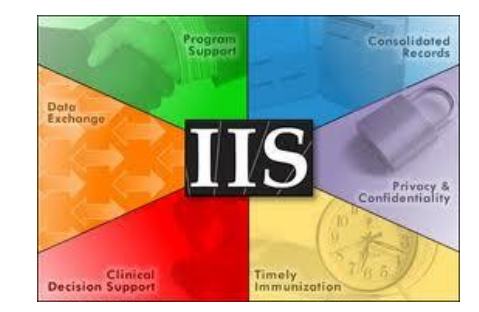

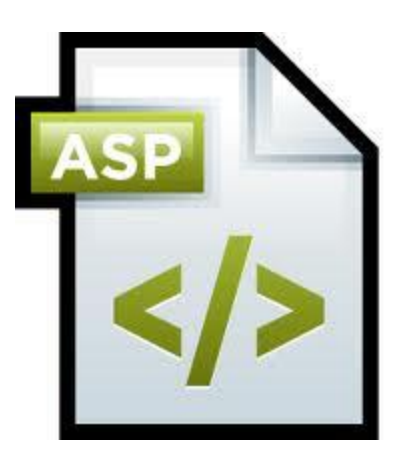

29 Eyl. 2015

Öğr. Gör. Murat KEÇECİOĞLU

#### ASP Nedir ?

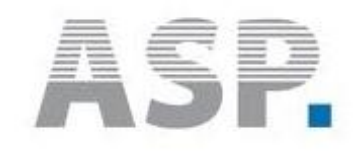

• Microsoft'un bizlere sunduğu karşılıklı etkileşimli (interaktif ) sayfalar yapabilmek için kullanabileceğimiz script dilidir.

• Sunucu taraflı bu dile Active Server Page (Aktif sunucu sayfası) ismi de verilir.

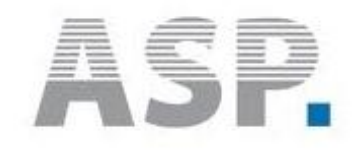

• ASP programları yazdığımızda bunları normalde tarayıcıdan çağırıp çalıştırmamızın mümkün olmadığını öğrenmiştik.

• Sistemimizde IIS 7 kurulu olmalı ve istemcinin (kullanıcı bilgisayar) C:\inetpub\wwwroot dizinine yazma ve okuma hakkı bulunmalıdır.

• Yazma ve okuma vermek için şunlar yapılır.

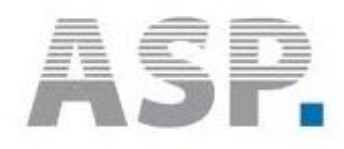

#### • Bir windows 7 örneği;

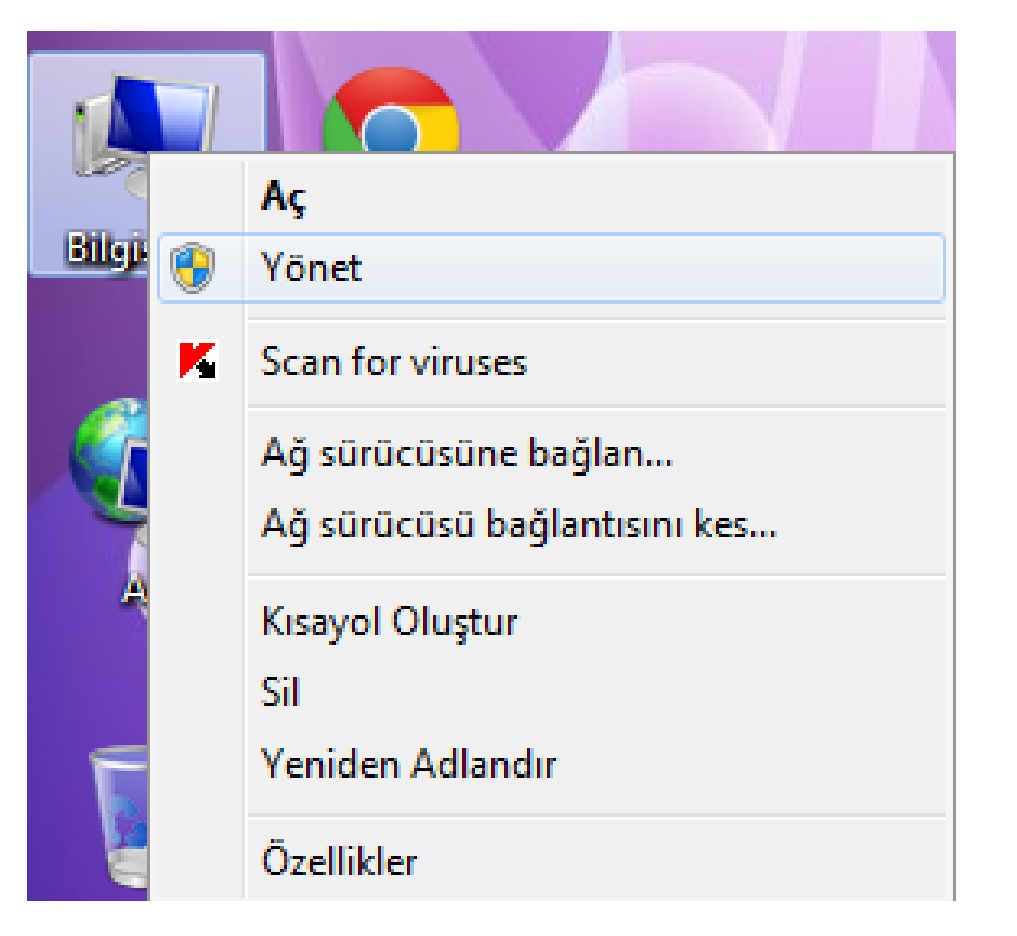

Bilgisayarım – Yönet

Seçilir

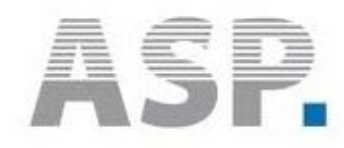

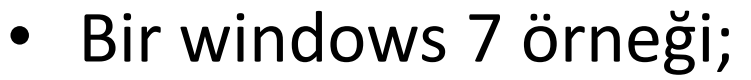

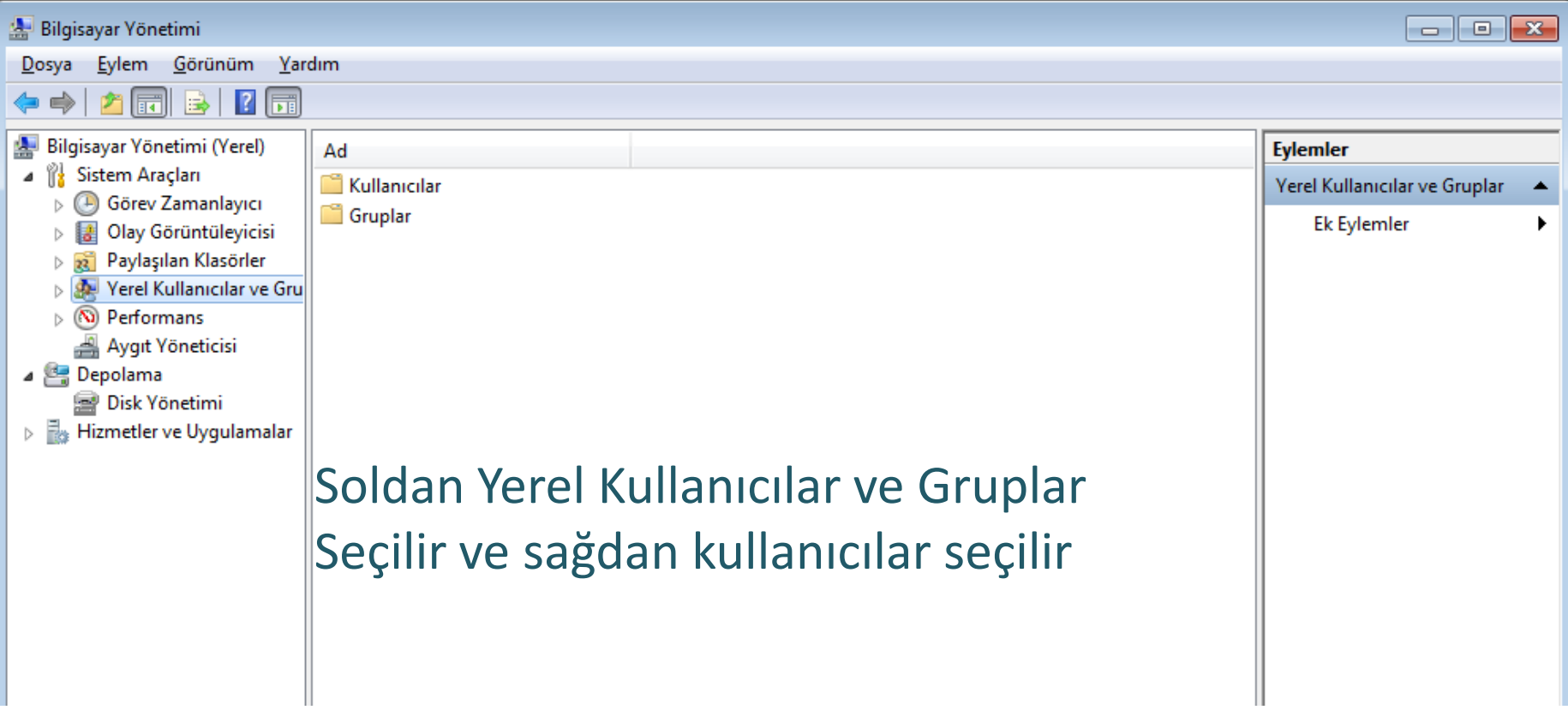

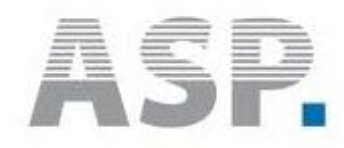

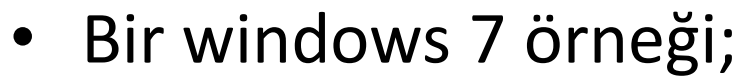

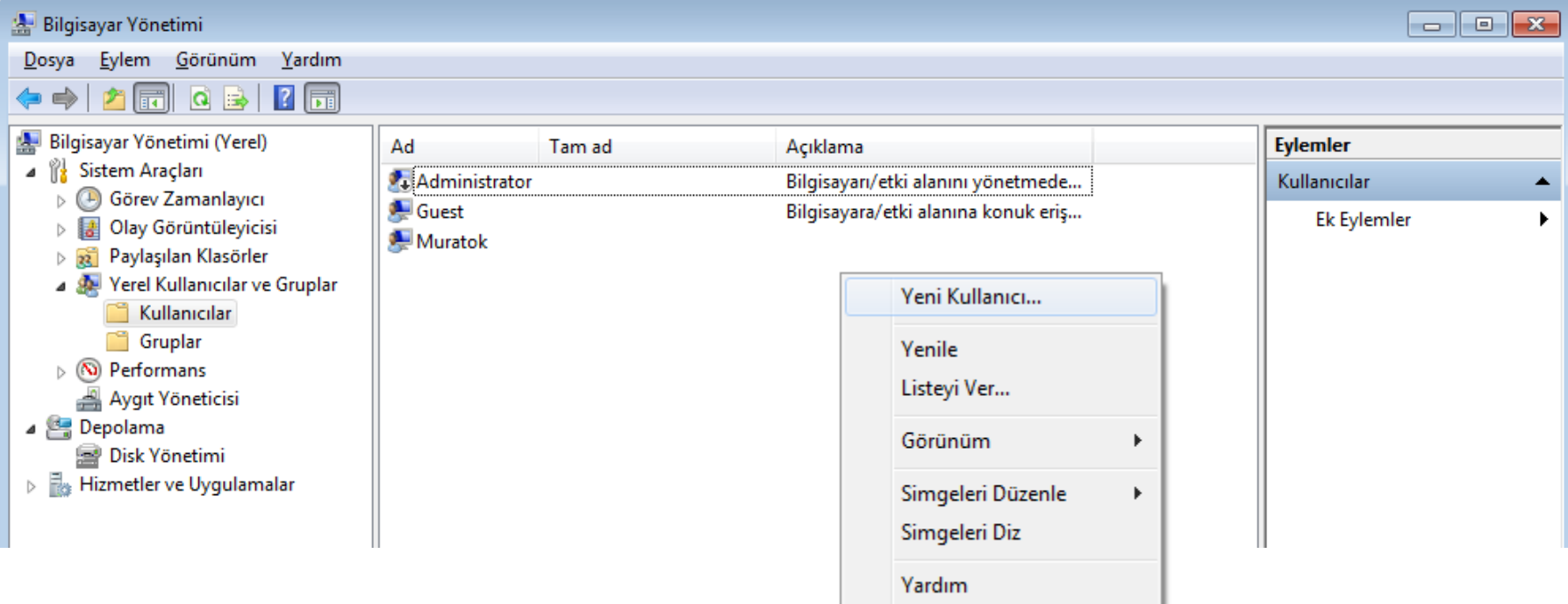

Bu aşamada yeni bir kullanıcı oluşturalım.

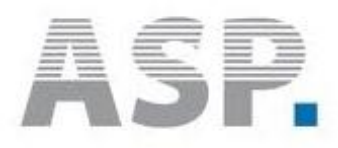

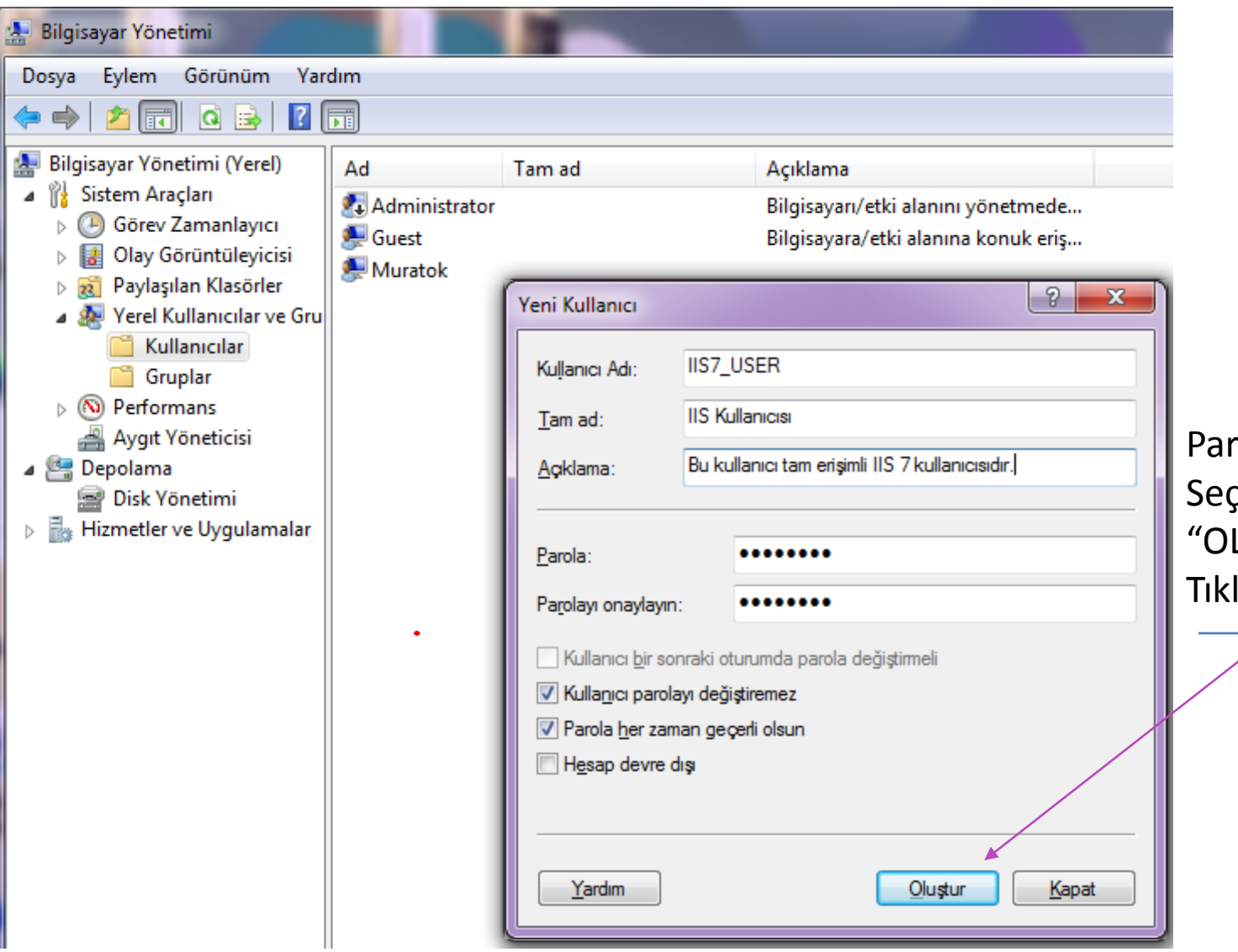

Parametreleri Seçtikten Sonra "OLUŞTUR" Tıklarız.

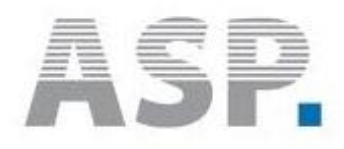

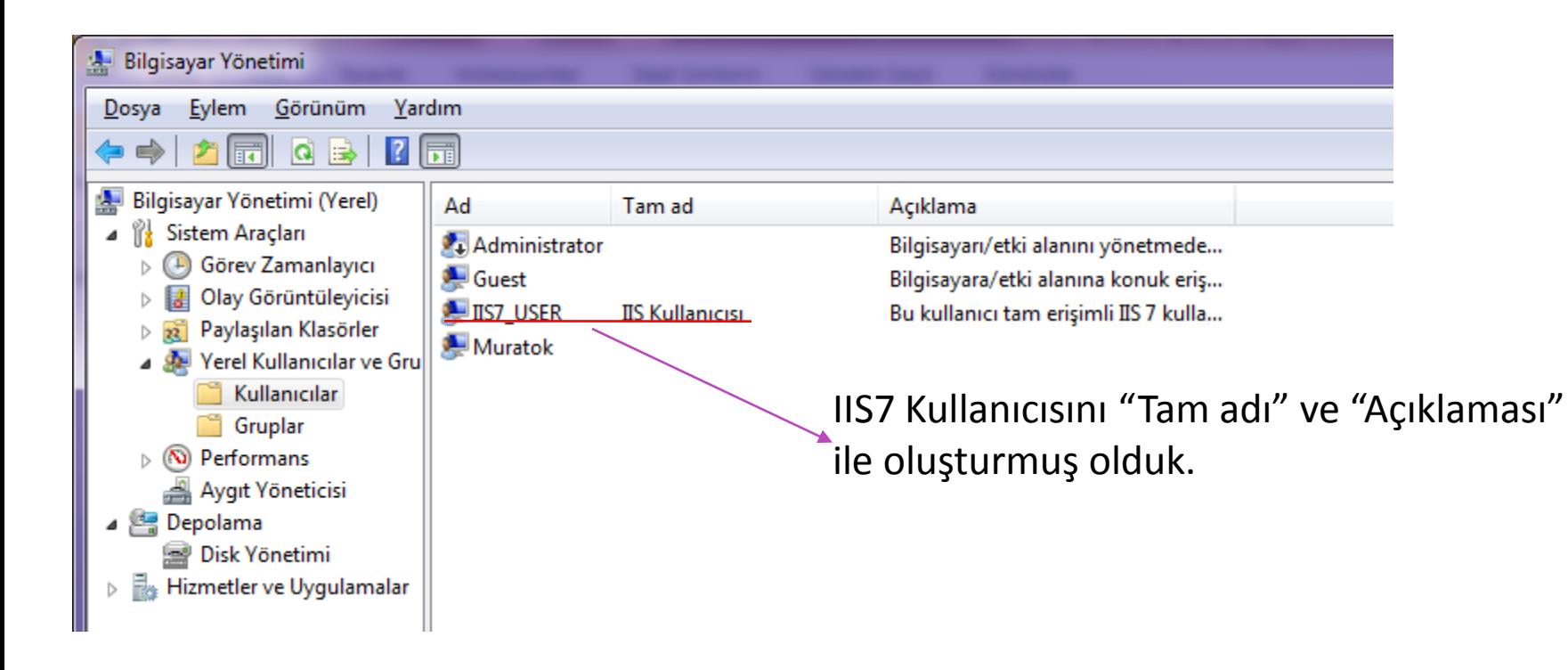

Şimdiki aşama da IIS7\_USER kullanıcısına yetkiler vereceğiz.

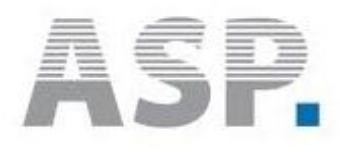

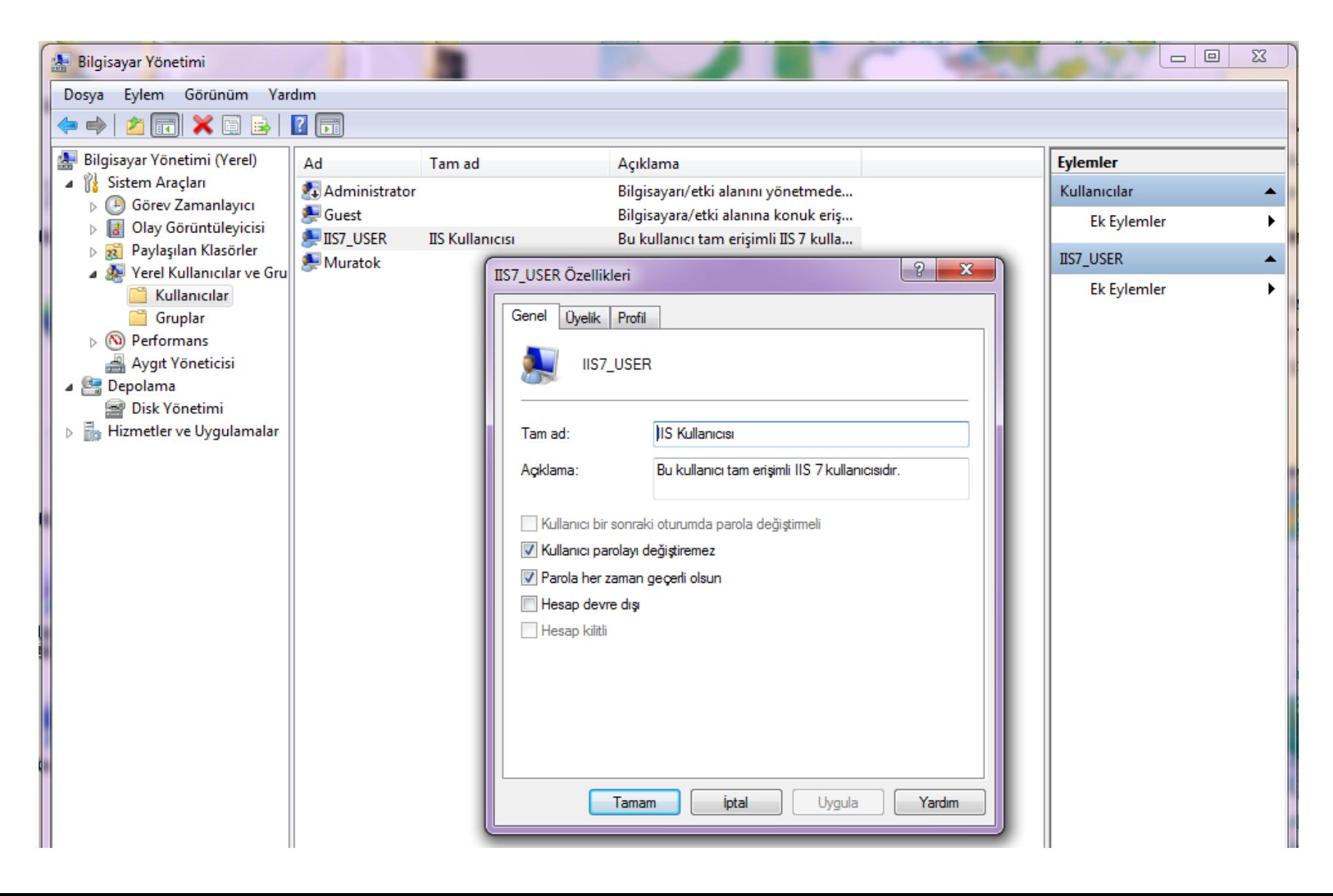

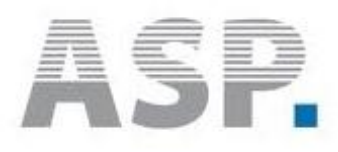

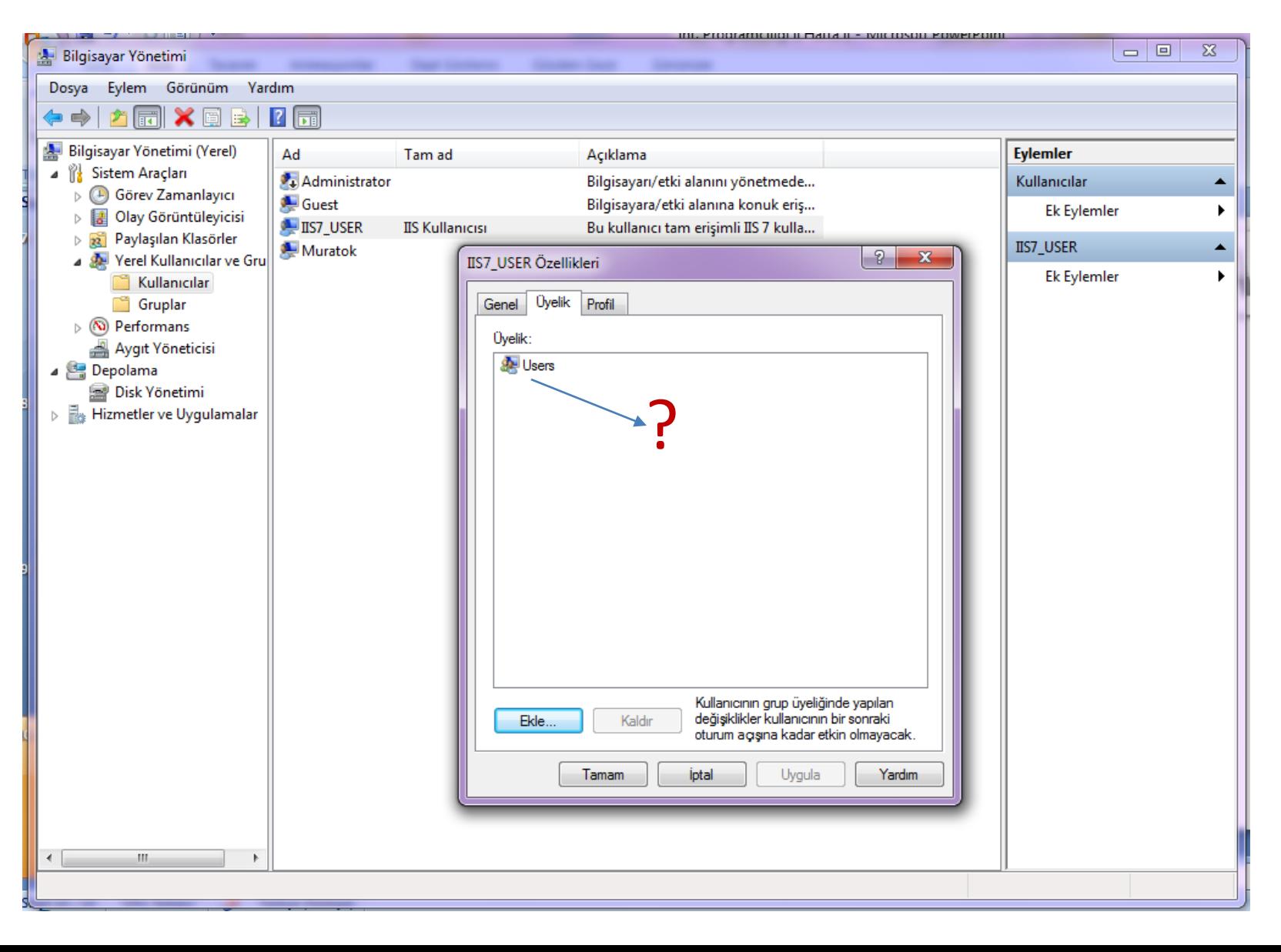

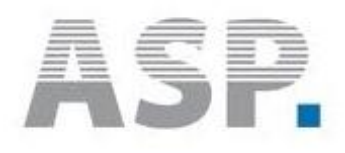

• Sistemimize daha önce Internet Information Service kurmuştuk.

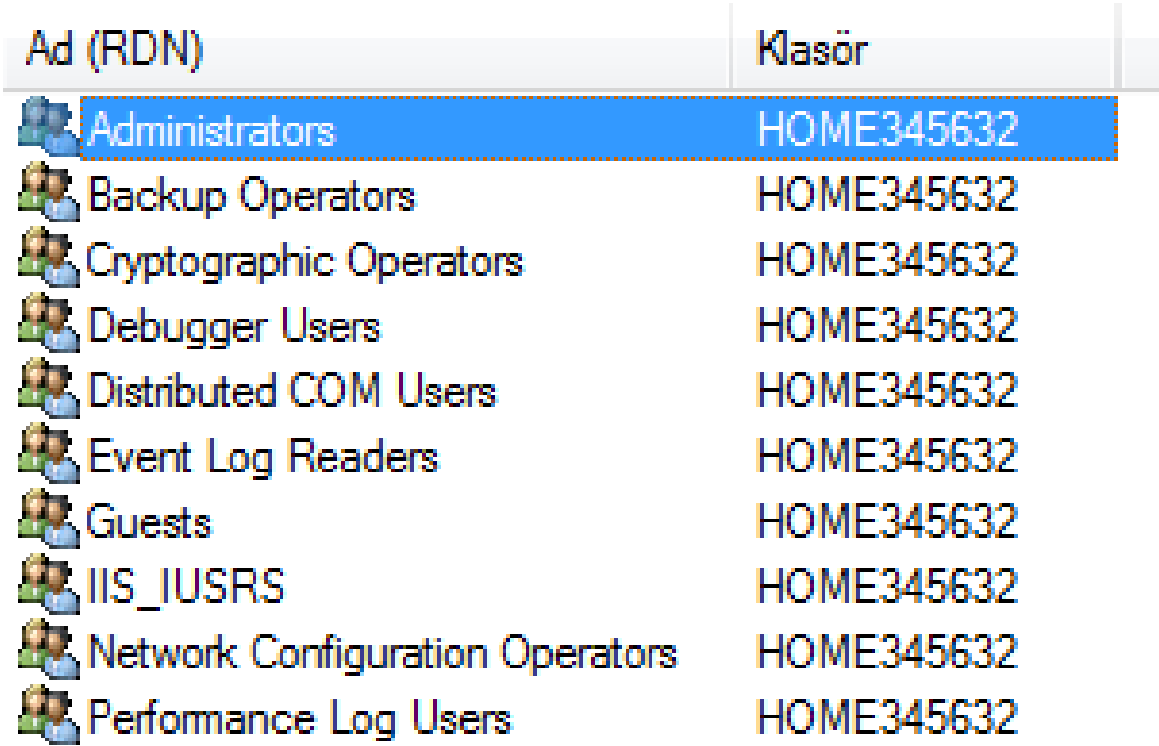

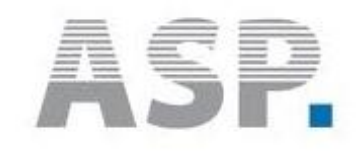

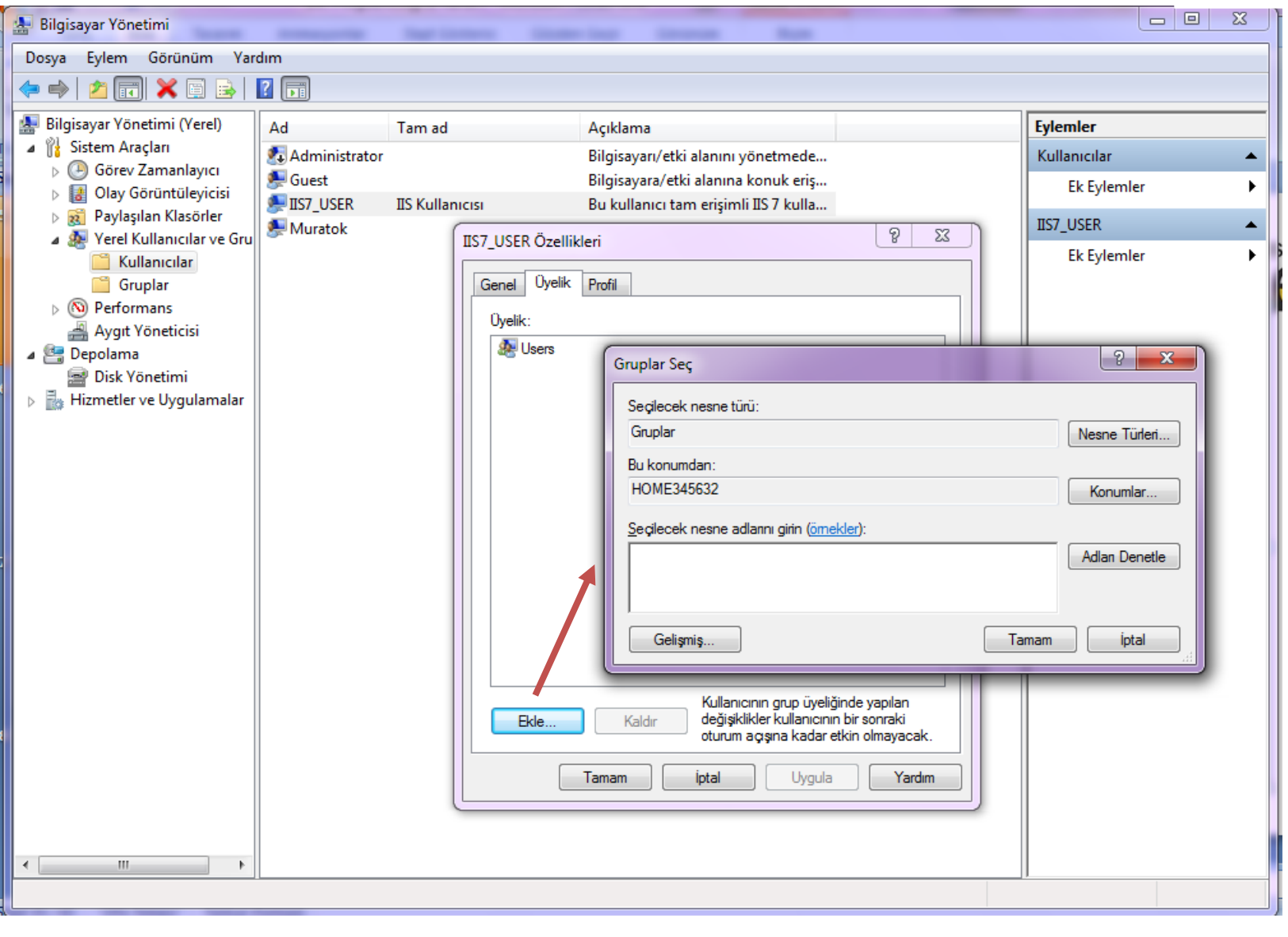

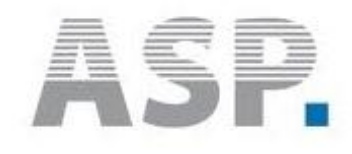

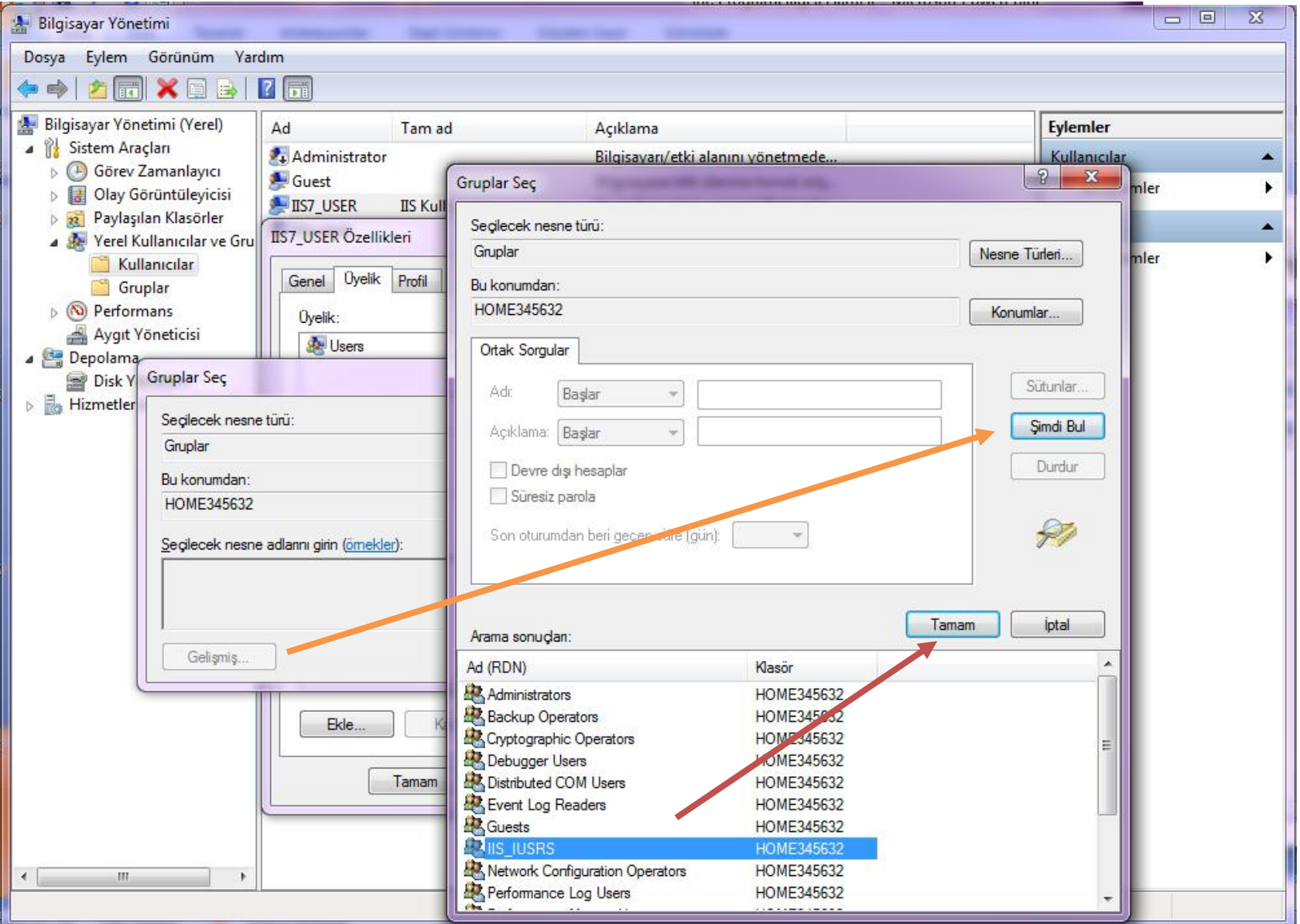

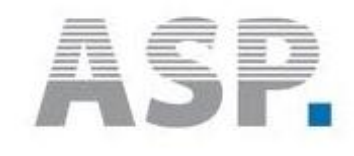

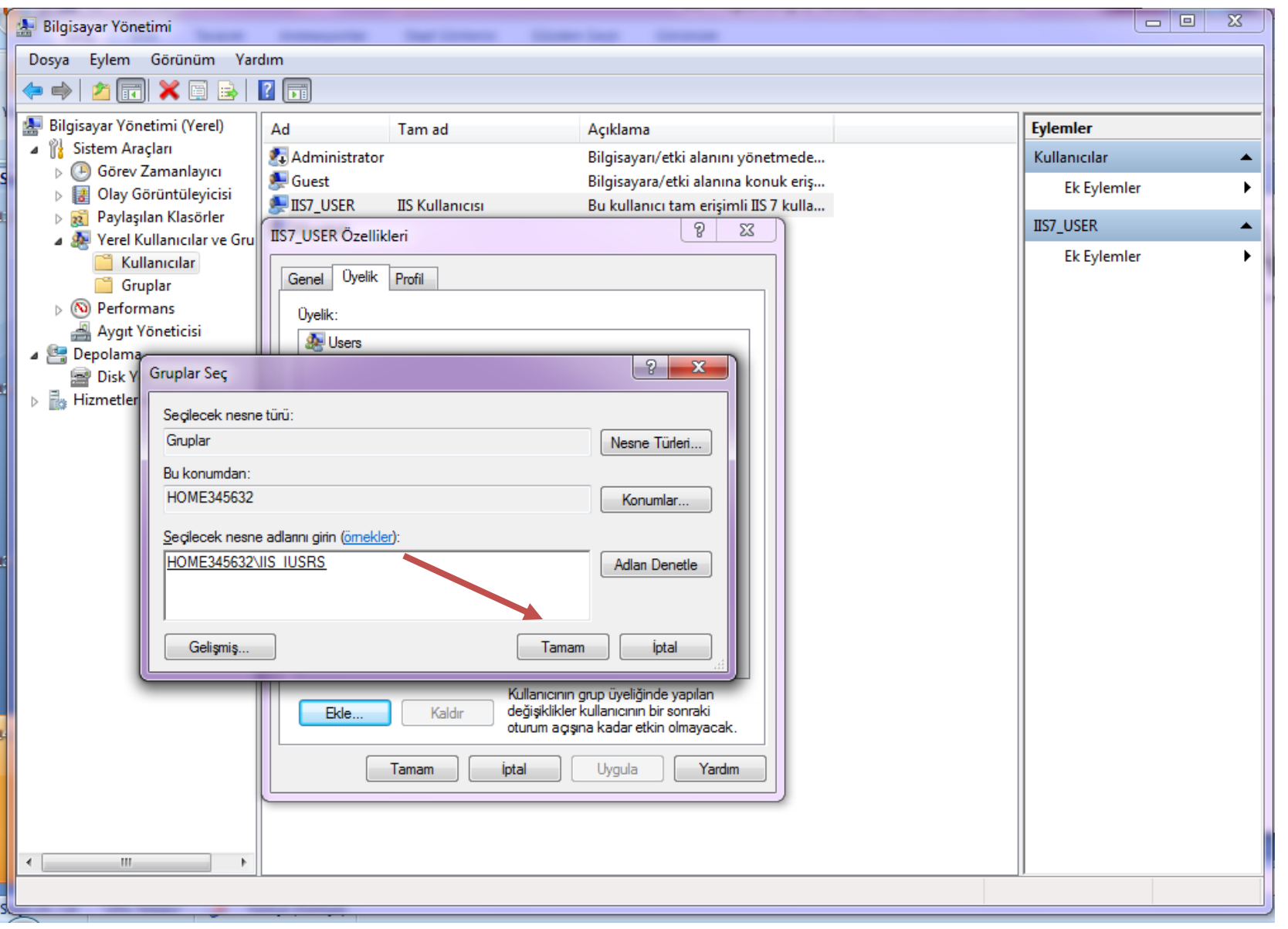

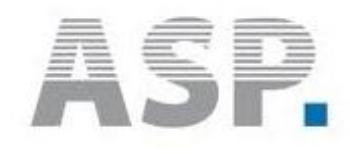

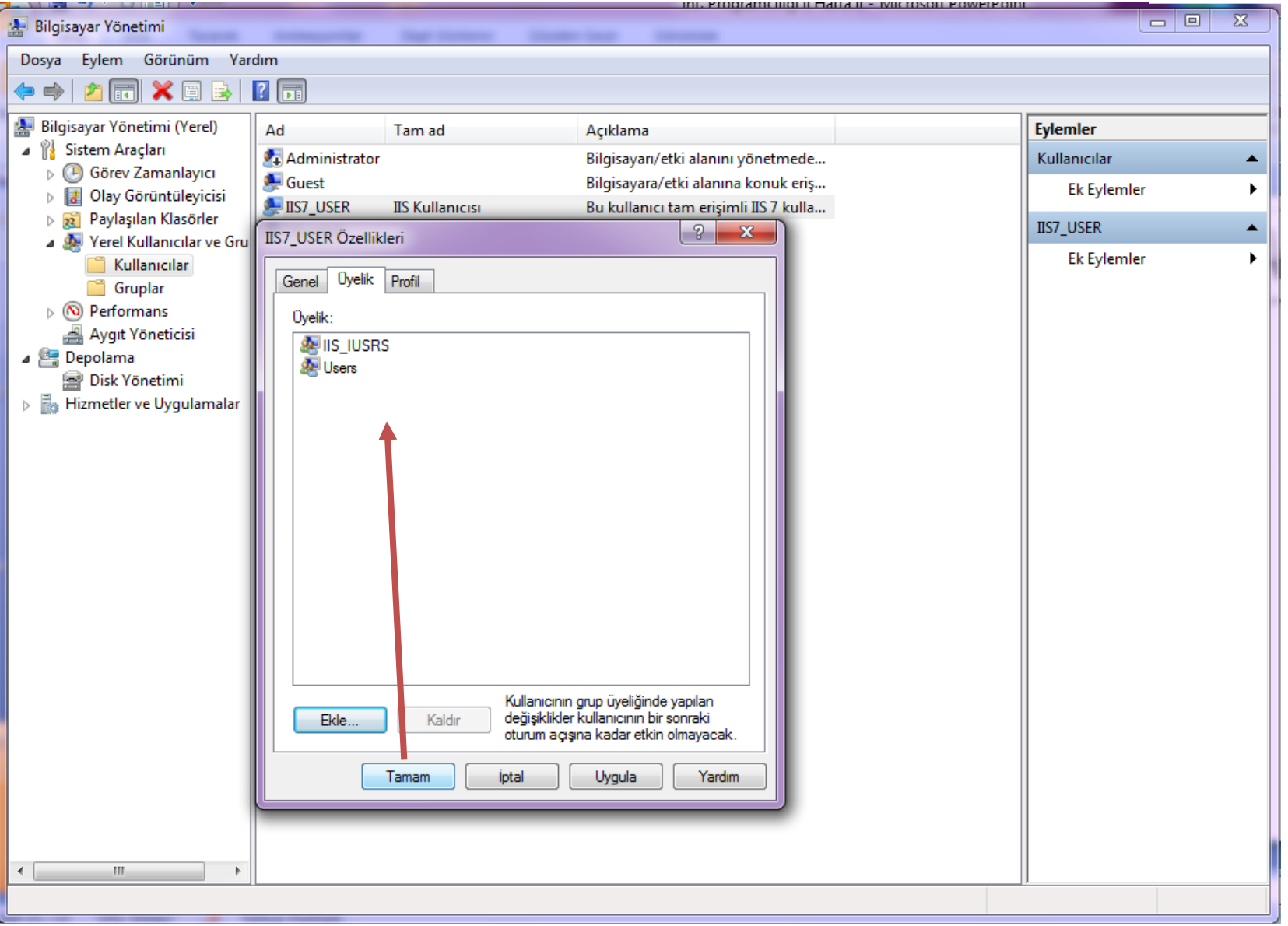

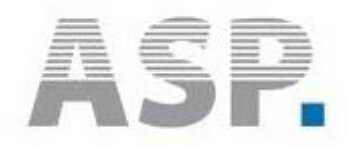

#### **Güvenlik Tümleştirmesi Kavramı**

AppFabric, bu Windows güvenlik sorumlularını IIS ve .NET Framework Güvenliği kavramlarıyla eşleşir.

Eğer gerekiyorsa oturum açma adları ve veritabanı (MsSQL 2005 gibi) rolleri kullanılarak bunlar SQL Server Güvenliği ile eşlenir.

Bu konuda AppFabric güvenlik modeli, uygulamanız için güvenli bir ortam sağlamaya yardımcı olmak amacıyla kullanılır.

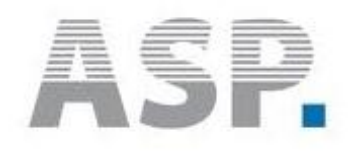

#### **AppFabric Kavramsal Rolleri**

Güvenlik mimarinizi tasarlarken kullanıcılar ve uygun izin düzeyleri atamak için bu kavramsal roller kullanılır.

#### **Uygulama Sunucusu Kullanıcıları.**

AppFabric içinde çalışan uygulamaların uygulama havuzu kimlikleri.

#### **Uygulama Sunucusu Gözlemcileri.**

Özellikleri ve çalışan uygulamalarla ilgili bilgileri görebilen kullanıcılar.

#### **Uygulama Sunucusu Yöneticileri.**

Çalışan uygulamaları ve uygulamaların çalışmasına yardımcı olan sistem hizmetlerini yönetebilen veya denetleyebilen kullanıcılar.

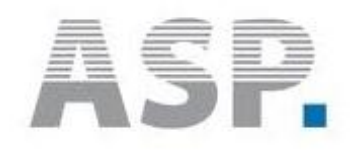

#### **Windows Güvenlik Sorumluları**

- AppFabric rolleri Windows güvenlik gruplarıyla eşleşir.
	- IIS\_IUSRS, LOCALHOST\AS\_Administrators
	- LOCALHOST\AS\_Observers grupları

IIS AppFabric yerel yüklemesi sırasında yalnızca yerel bilgisayarda oluşturulur.

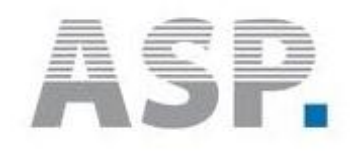

#### **Windows Güvenlik Sorumluları**

- **IIS IUSRS grubu.** IIS, varolan bu Windows güvenlik grubunu kurulum işlemi sırasında oluşturur.
- Bu grup, AppFabric Uygulama Sunucusu Kullanıcıları kavramsal rolünde tüm uygulama havuzu kimliklerini içerir.
- Verileri kalıcı yapma ve izleme bilgilerini yayımlama izni vardır.
- Uygulama havuzu için kullanılan tüm kimlikler aynı zamanda IIS\_IUSRS grubunun üyesi olur.

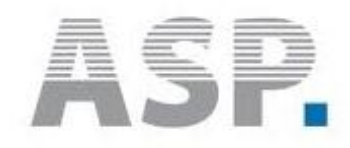

#### **LOCALHOST\AS\_Administrators grubu.**

Kullanıcıları AppFabric Uygulama Sunucusu Yöneticileri kavramsal rolüyle eşleşir.

AppFabric yönetim görevlerini gerçekleştirmesi gereken tüm kullanıcıların bu grupta olması gerekir.

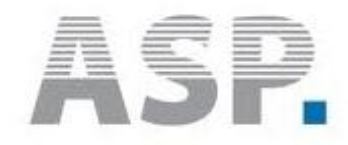

**LOCALHOST\AS\_Observers grubu.**

Bu role atanan tüm kullanıcılara, Uygulama Sunucusu Gözlemcileri kavramsal rolü için açıklanan ayrıcalıklar verilir.

**Uygulama Sunucusu Gözlemcileri.** Özellikleri ve çalışan uygulamalarla ilgili bilgileri görebilen kullanıcılar.

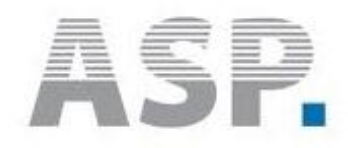

- Örneklerle açıklayalım.
	- Administrator kullanıcısı bir uygulama sunucusu yöneticisidir.
	- Guest-User kullanıcıları Uygulama Sunucusu Gözlemcidir .
	- IIS\_IUSRS kullanıcısı webapp Uygulama Sunucusu Kullanıcısı**dır.**

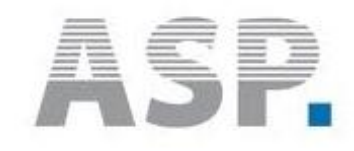

• İşlemleri yerine getirdikten sonra kullanıcı c:\inetpub\wwwroot dizinine yazma ve okuma hakkını elde eder.

• Ancak henüz işimiz sona ermedi. Hizmetler bölümünden üst yolları da etkinleştirmemiz gerekiyor.

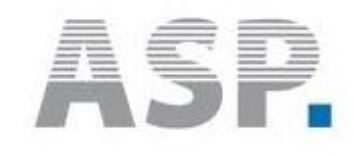

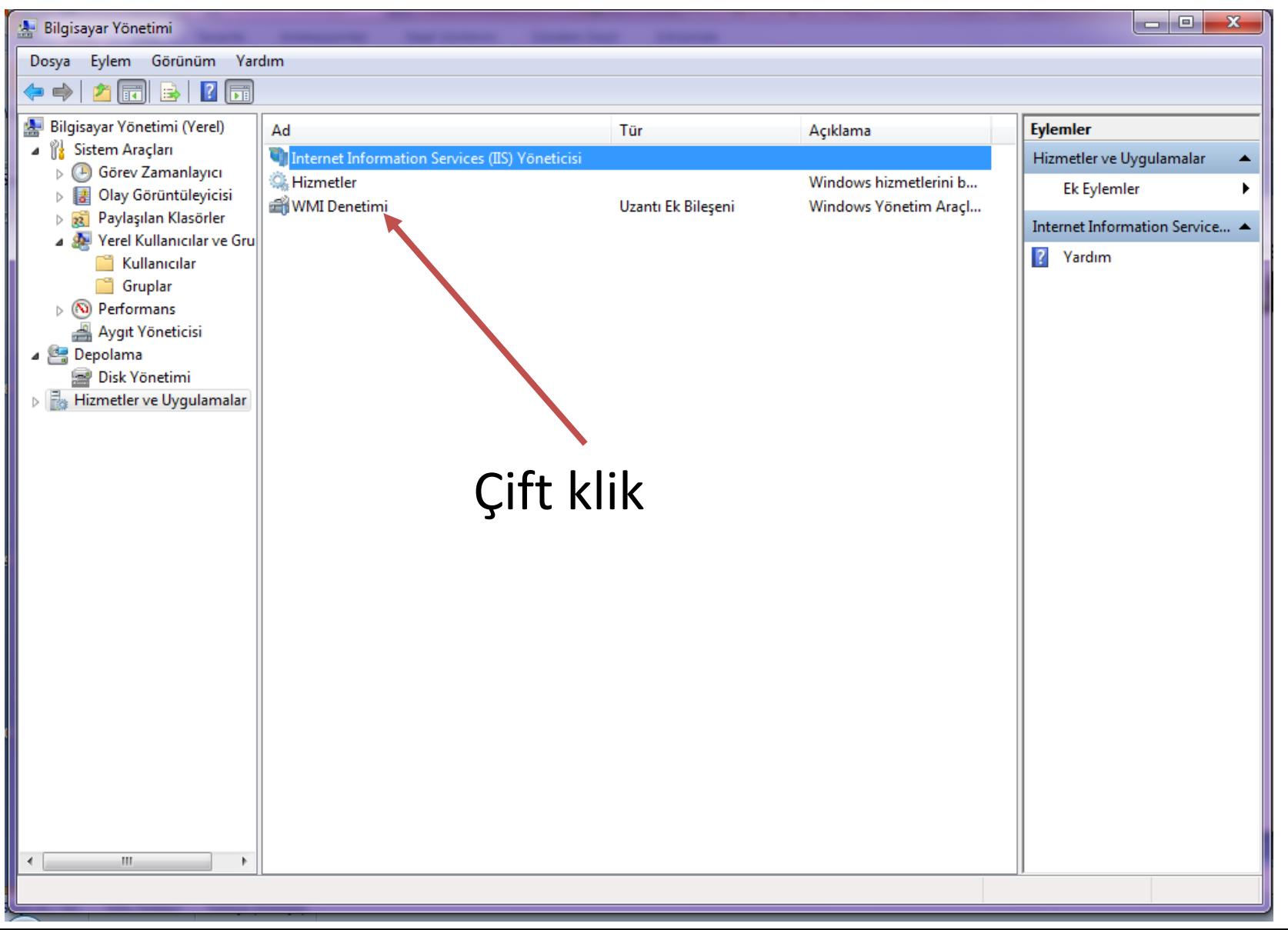

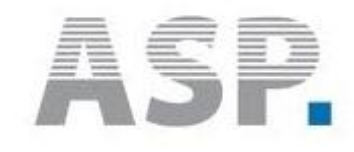

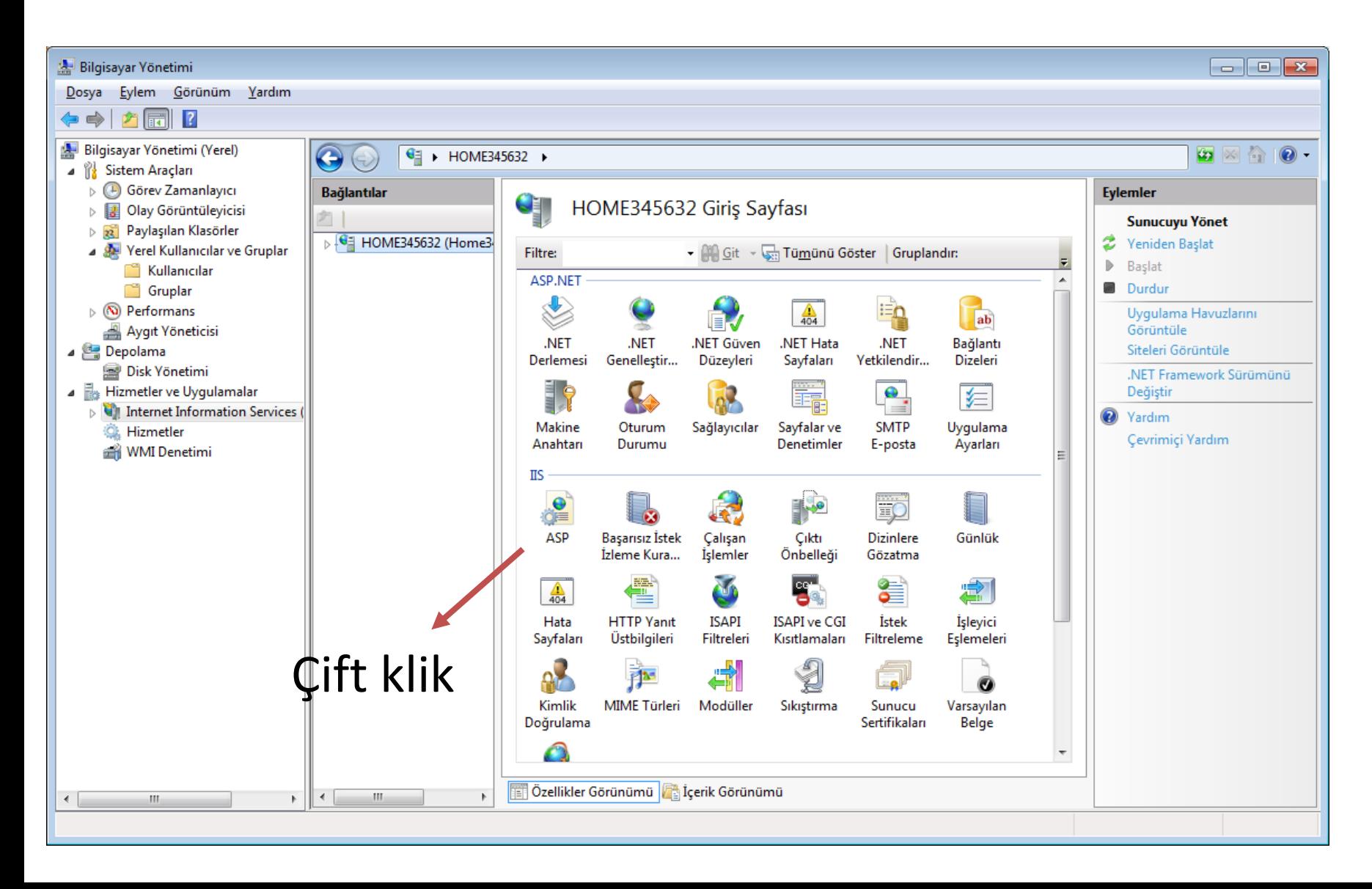

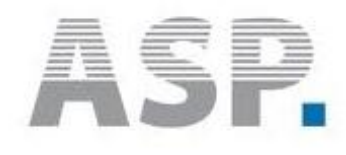

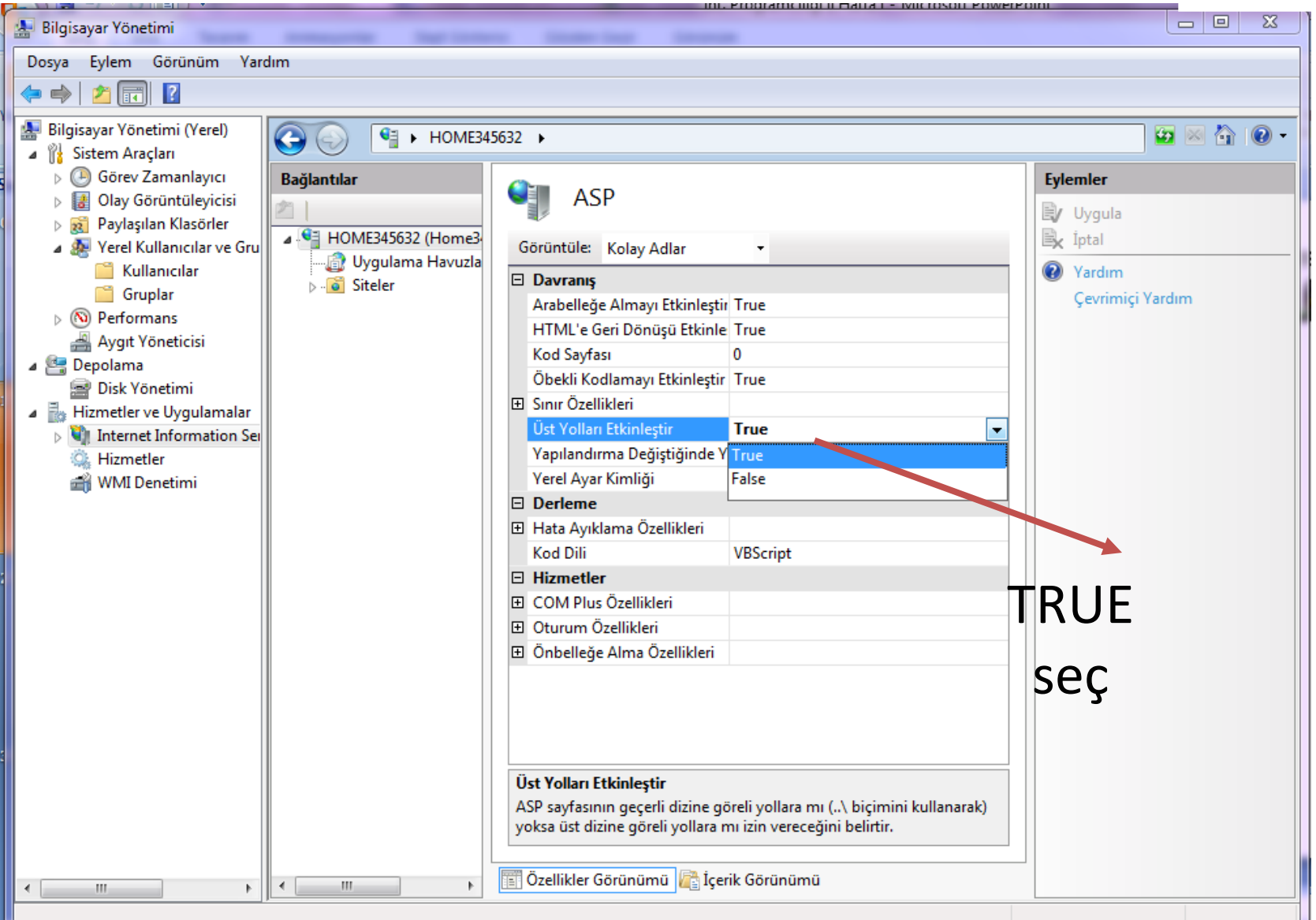

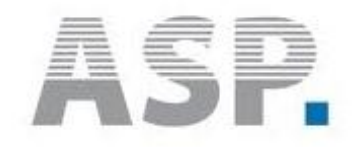

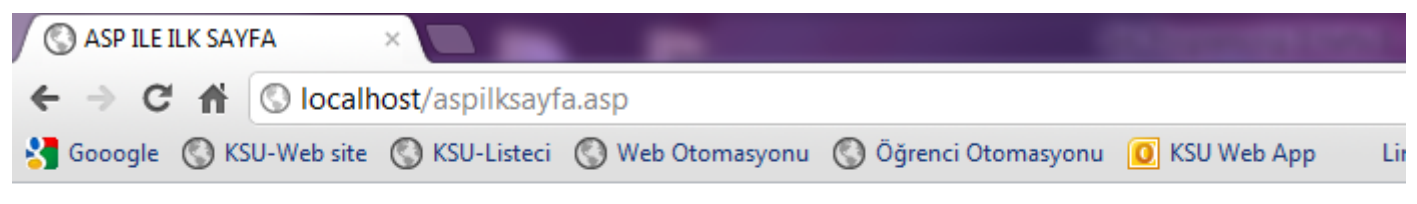

**ASP** ile Uygulama

#### Yapmaya başlayalım.

Bugün: 23.02.2012.

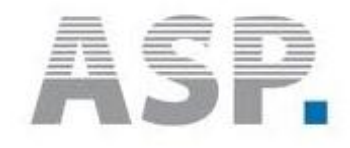

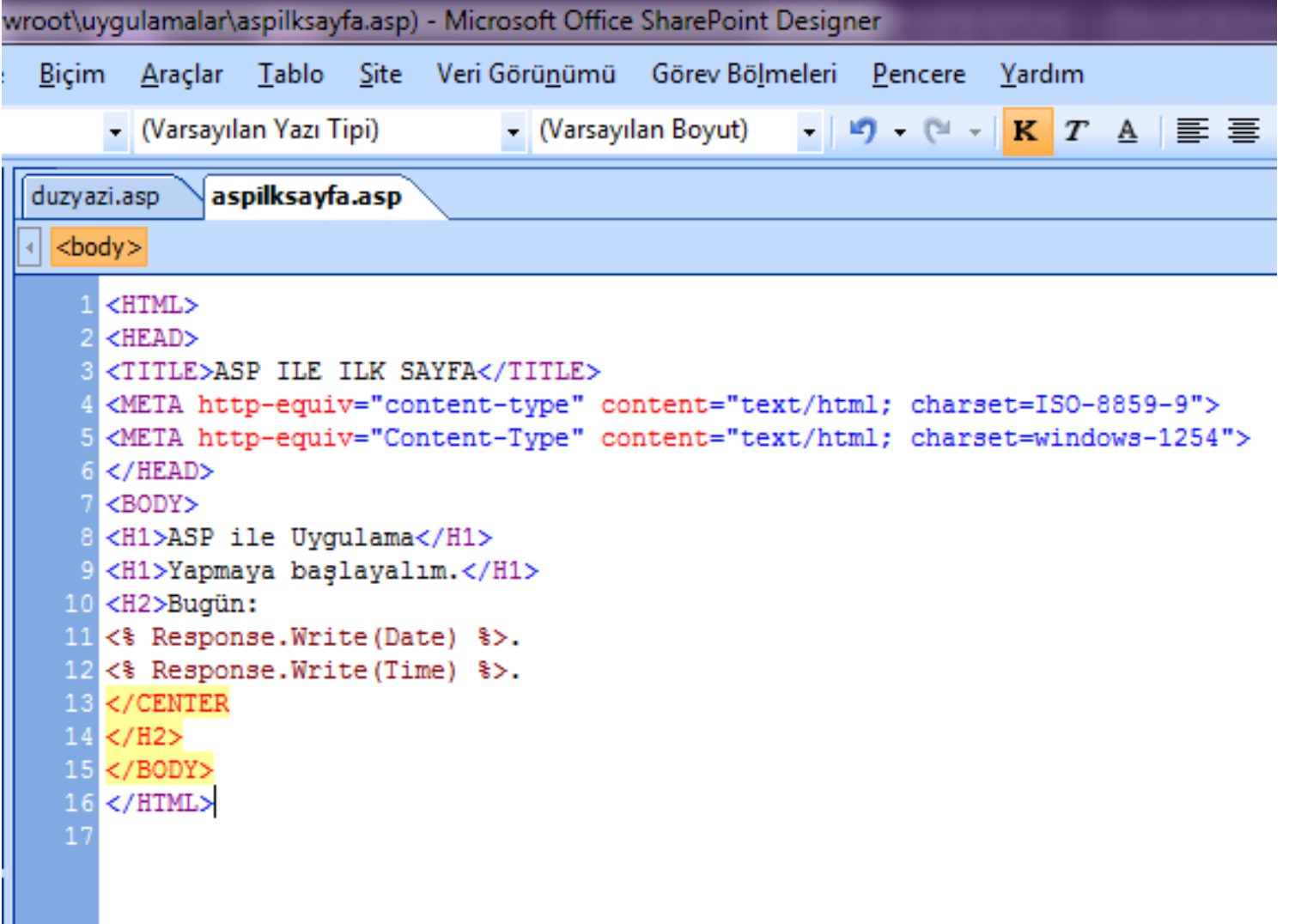

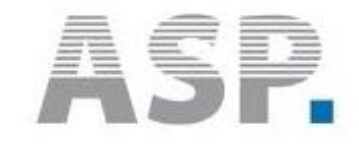

 $\textcolor{blue}{\bigcirc}$  localhost/uygulamalar/du $\textcolor{red}{z_1}\times \textcolor{blue}{z_2}$ 

 $\leftarrow$   $\rightarrow$   $\mathbf{C}$   $\mathbf{\hat{n}}$   $\odot$  localhost/uygulamalar/duzyazi.asp

Gooogle (C) KSU-Web site (C) KSU-Listeci (C) Web Otomasyonu (C) Öğrenci Otomasyonu

Merhaba Ã-ÄŸrenci arkadaÅŸlar Bu dosyada HTML etiketi kullanmıyoruz. Metin tamamen bir dÄ4z yazıdan ibaret. İħinde <br> kodu bulunmadÄ+ÄŸÄ+ halde satırlar Enter'a bastığımız yerde alt satıra geħecektir.

> Türkçe karakter yok öyleyse türkçe karakter kodlarını da ekleyip deneyin.

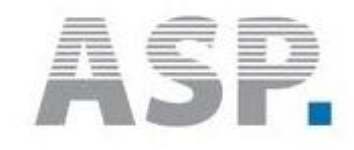

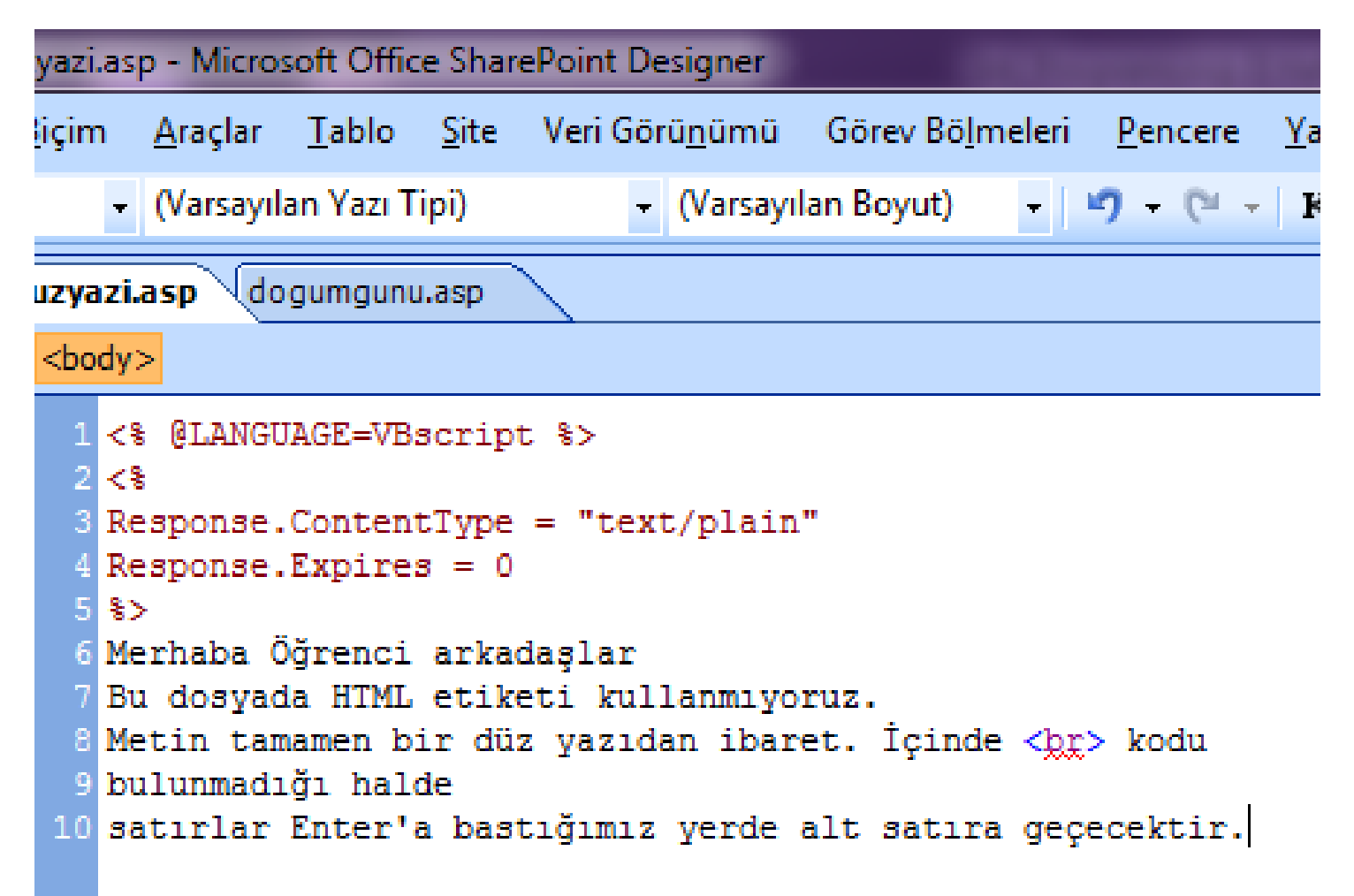

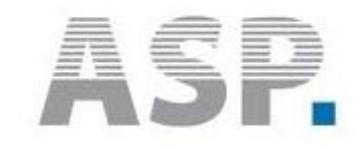

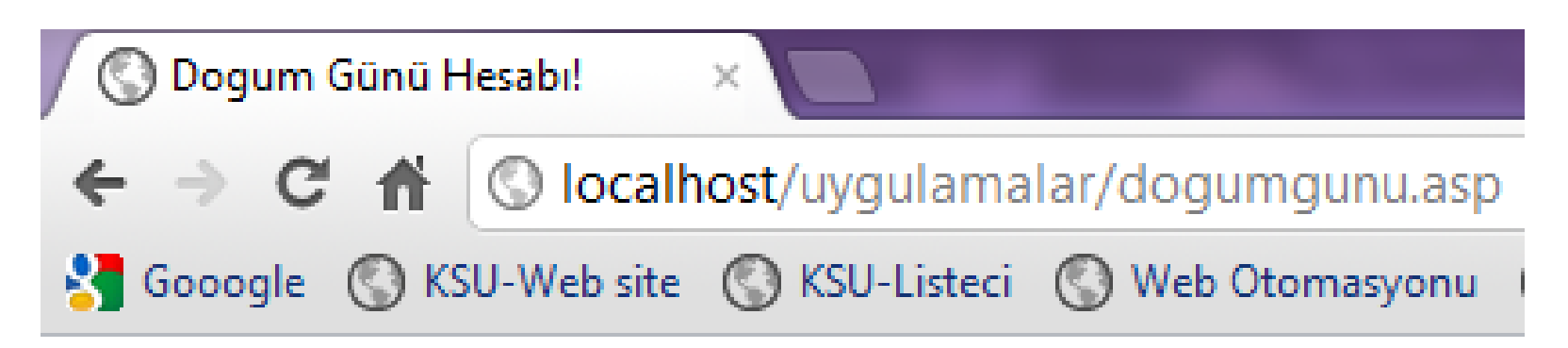

#### **Merhaba**

Su anda saat: 18:04:32

Doğum gününüz -393330 geçmiş buluyor.

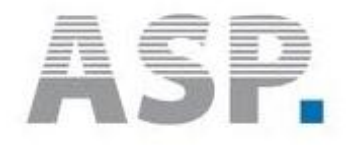

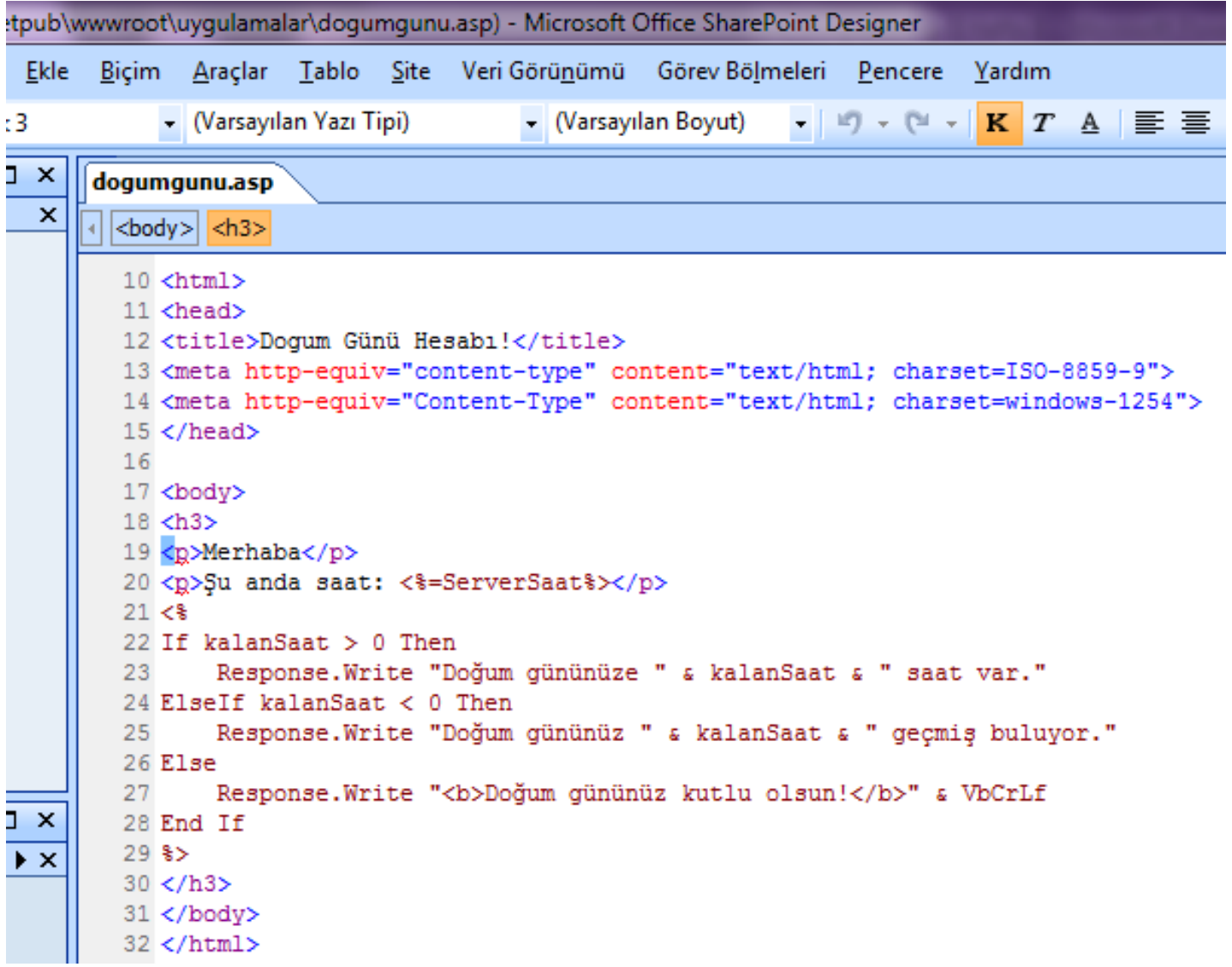

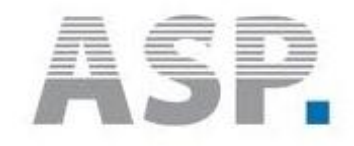

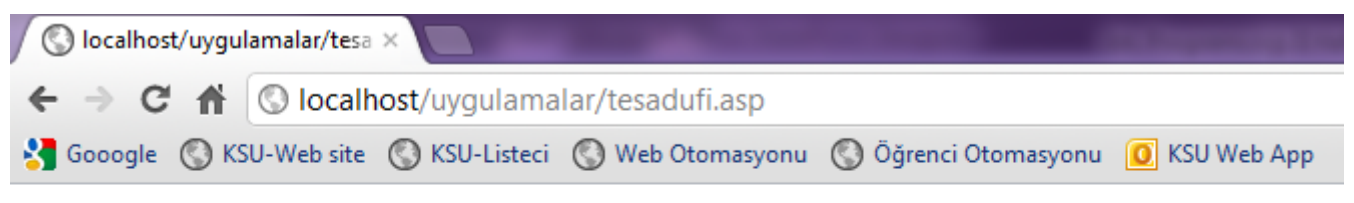

0,4058191

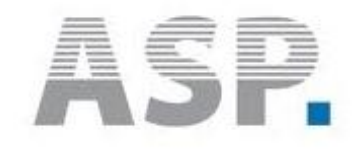

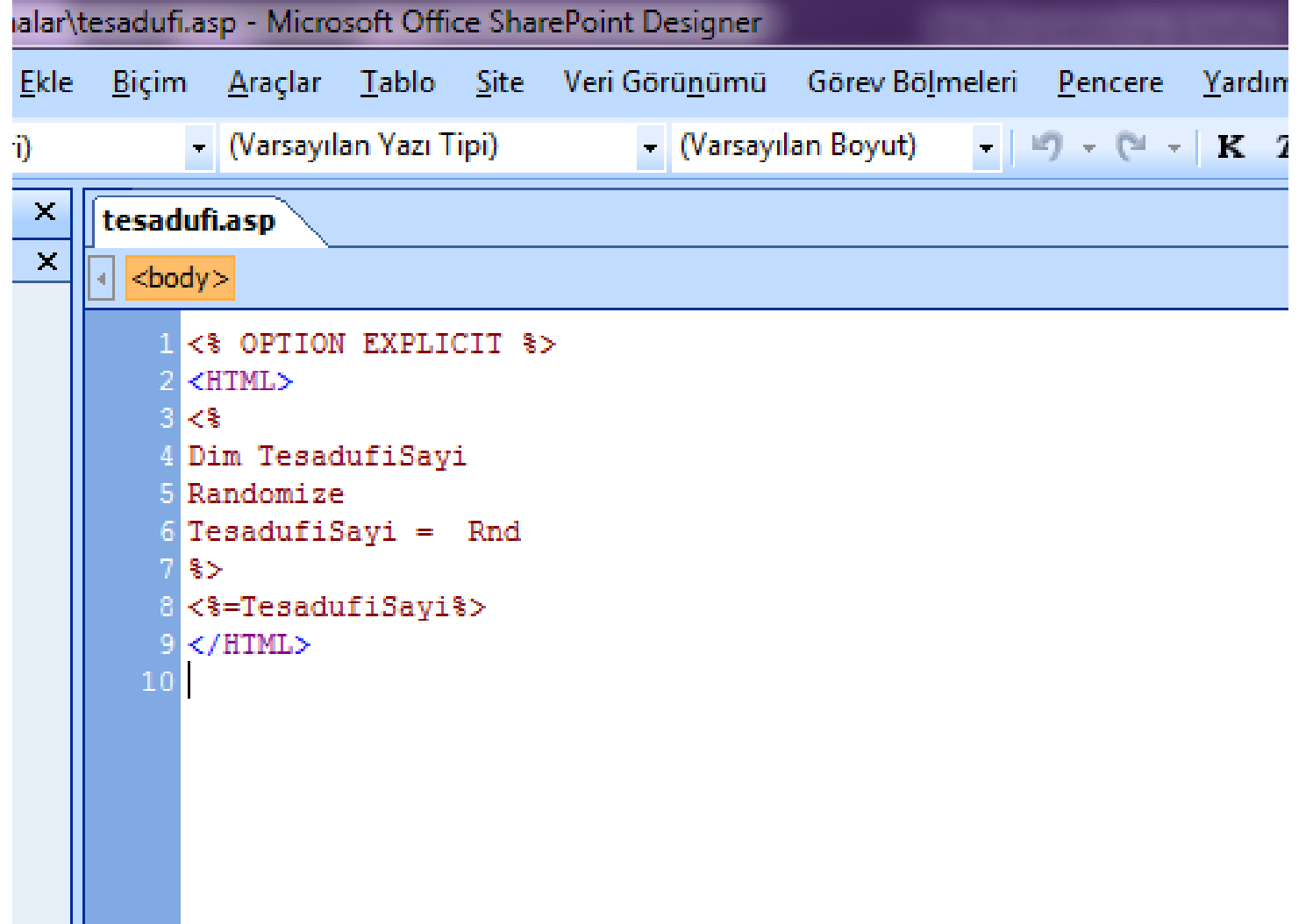

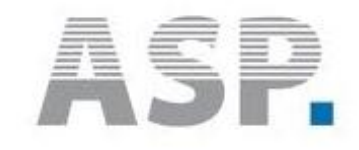

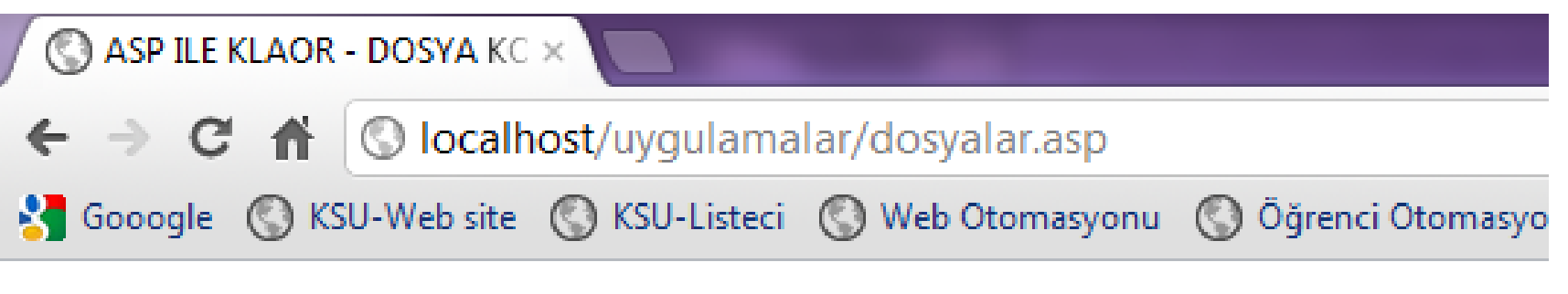

autoexec.bat config.sys hiberfil.sys pagefile.sys

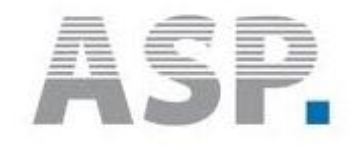

```
<body>
         <% Option Explicit %>
        KHTML>
       B <HEAD>
       4 <TITLE>ASP ILE KLAOR - DOSYA KOLLEKSİYONU</TITLE>
       5 <META http-equiv="content-type" content="text/html; charset=ISO-8859-9">
       6 <META http-equiv="Content-Type" content="text/html; charset=windows-1254">
       7 </HEAD>
       B <BODY>
       9 < 810 Dim DosyaSistemi, Surucu, Dosya, KokDizin, KokDosyalar, DosyaNesnesi
      11 Dim SurucuHarfi
      12 SurucuHarfi = "C:"
      13 Set DosyaSistemi = CreateObject ("Scripting. FileSystemObject")
      14 Set Surucu = DosvaSistemi. GetDrive (SurucuHarfi)
      15 Set KokDizin = Surucu.RootFolder
      16 Set KokDosyalar = KokDizin. Files
      17 For Each DosyaNesnesi In KokDosyalar
      18 - 8\boldsymbol{\mathsf{x}}19 <%=DosyaNesnesi.Name%><br>
      20 < 8\mathbf x21 Next
      22823 </BODY>
      24 </HTML>
      25
```
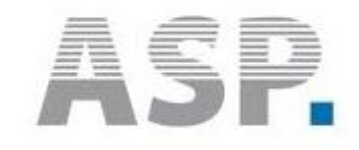

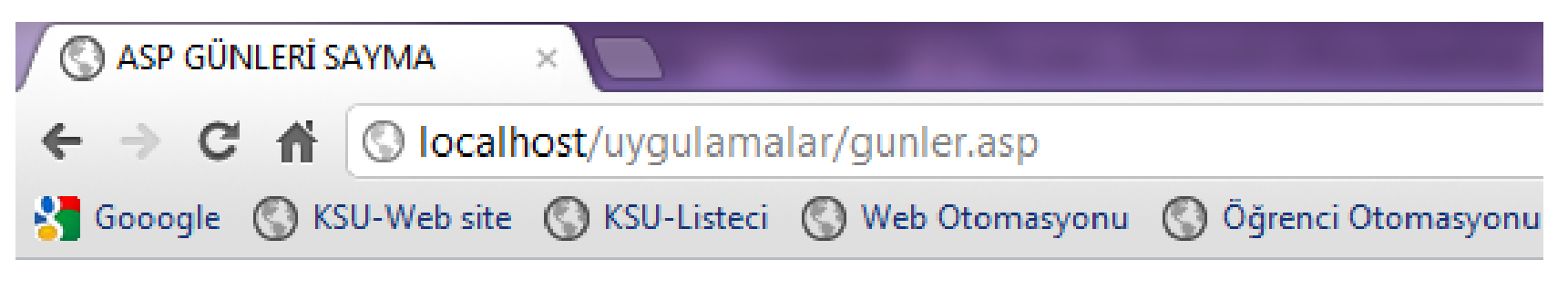

**Pazartesi** Sah Carşamba Persembe Cuma **Cumartesi** Pazar

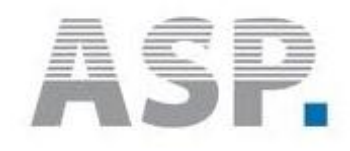

```
<HTMT.>
  <HEAD>
 8 <TITLE>ASP GÜNLERİ SAYMA</TITLE>
 4 <META http-equiv="content-type" content="text/html; charset=ISO-8859-9">
  <META http-equiv="Content-Type" content="text/html; charset=windows-1254">
 B</HEAD>
  <BODY>
  <H2>10 <11 Dim Gun
12 Gun = Array ("Pazartesi", "Salı", "Çarşamba", "Perşembe", "Cuma", "Cumartesi", "Pazar")
13 - 814
15 <16 For sayac = 0 to 6
17Response. Write Gun (sayac)
18
      Response. Write "<BR>"
19 Next
20821
22 </H2>
23 </BODY>
  </HTML>
```
 $\pmb{\times}$ 

 $\boldsymbol{\mathsf{x}}$ 

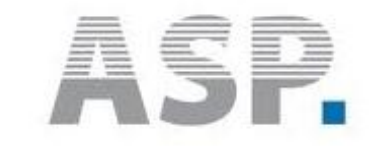

# Devam edeceğiz…